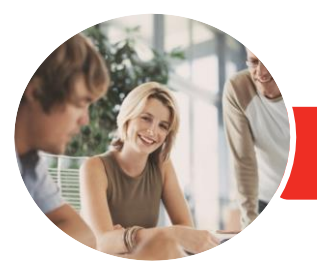

**INFOCUS COURSEWARE**

# Adobe Photoshop CC

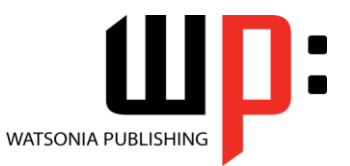

Level 1

Product Code: INF546

ISBN: 978-1-925298-61-1

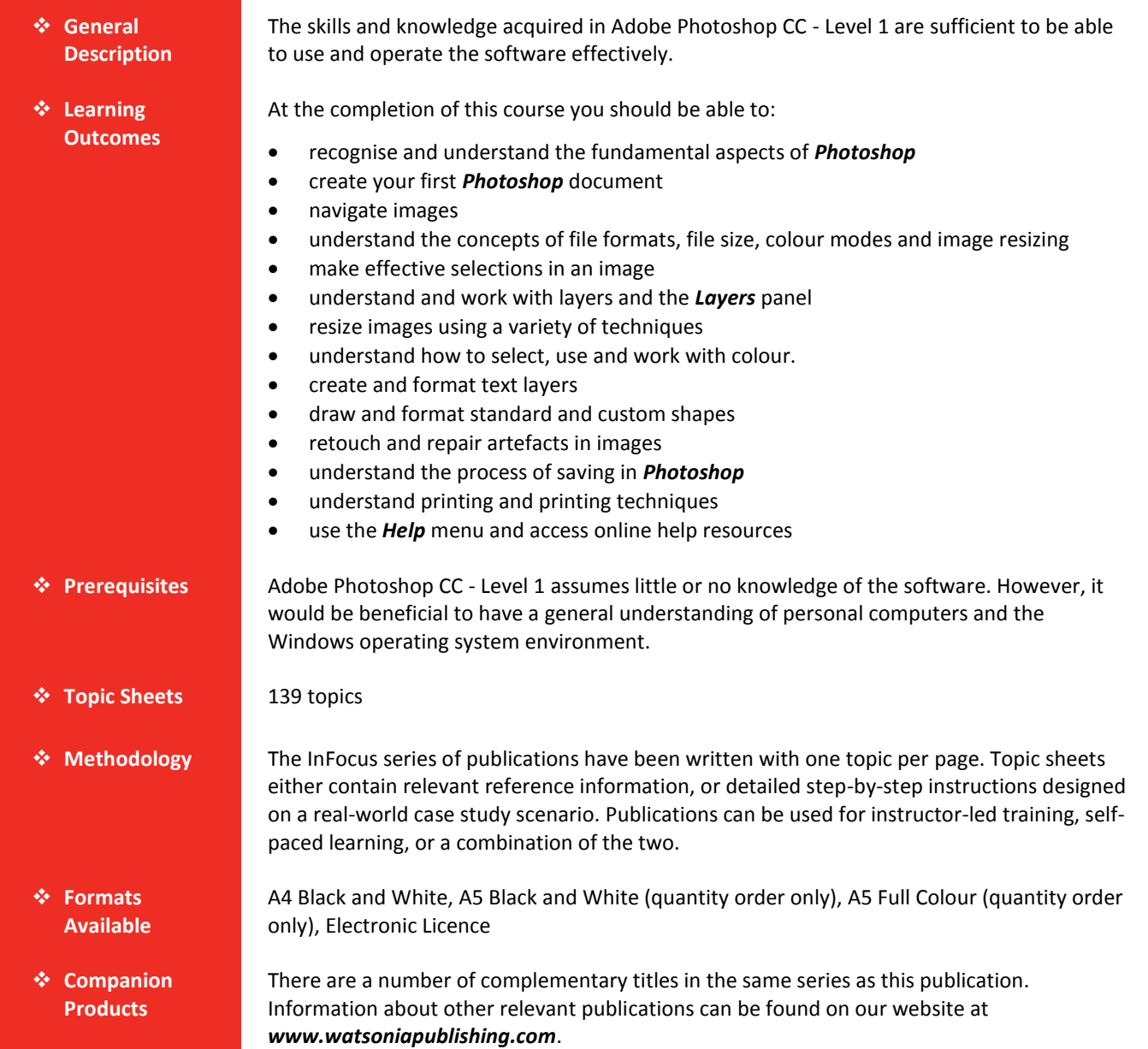

*This information sheet was produced on Monday, September 21, 2015 and was accurate at the time of printing. Watsonia Publishing reserves its right to alter the content of the above courseware without notice.*

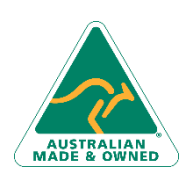

47 Greenaway Street Bulleen VIC 3105 Australia ABN 64 060 335 748

Phone: (+61) 3 9851 4000 Fax: (+61) 3 9851 4001 [info@watsoniapublishing.com](mailto:info@watsoniapublishing.com) [www.watsoniapublishing.com](http://www.watsoniapublishing.com/)

## Product Information

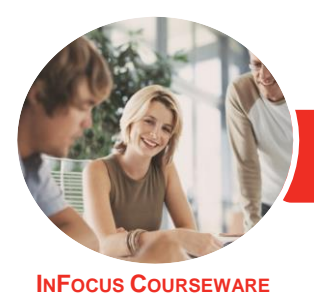

## Adobe Photoshop CC

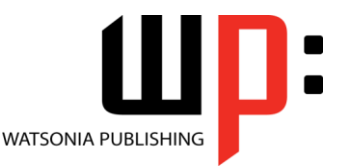

Level 1

### Product Code: INF546

#### ISBN: 978-1-925298-61-1

### **Contents**

#### **Getting to Know Adobe Photoshop**

Starting Adobe Photoshop in Windows 8 The Welcome Experience Dark Versus Light Interface The Photoshop CC Workspace Understanding Panels Working With the Panel Dock Working With Panels and Panel Groups Panel Techniques Understanding the Tools Panel Working With the Tools Panel Resetting the Tools Panel Understanding the Options Bar Opening an Existing File

#### **Your First Document**

Creating a New Document Customising and Saving Workspaces Understanding the Rulers and Ruler Tool Understanding the Preferences Dialog Box Saving a Document

#### **Navigating Images**

Understanding the Document **Window** Navigating With the Zoom Tool Navigating With the Hand Tool Navigating With the Navigator Panel Navigating With Keyboard Shortcuts Understanding Screen Modes Working With Tabbed Documents Arranging Multiple Documents Working With Multiple Documents

#### **Digital Image Basics**

Understanding File Formats Understanding Image Size Versus Resolution Understanding File Size Understanding Colour Mode

#### **Making Selections**

Using the Marquee Tools Understanding the Lasso Tools Using the Lasso Tool Using the Polygonal Lasso Tool Using the Magnetic Lasso Tool Using the Quick Selection Tool Using the Magic Wand Tool Growing a Selection Add to or Subtract From a Selection Saving a Selection Understanding the Refine Edge Dialog Box Refining Hard-Edged Selections Refining Soft-Edged Selections Selecting With Colour Range Moving and Copying Selections

#### **Working With Layers**

Understanding Layers Understanding the Layers Panel Creating a New Layer Working With Layers Adding Images to Layers Working With Layers Working With the Background Layer Changing the Layer Stacking Order Changing Layer Opacity Transforming Layers Organising Layers Into Groups

#### **Resizing Images**

Understanding Resizing and Resampling Resizing an Image for Printing Using the Print Dialog Box to Resize Images Resampling an Image for Email or Web Guidelines for Cropping Images Understanding the Crop Tool Options Bar Cropping Images Cropping Images to a Preset Size Applying a Non-Destructive Crop Using the Crop Tool to Add a Border **Colour**

Understanding Colour Colour Fundamentals Understanding the Colour Panel

Phone: (+61) 3 9851 4000 Fax: (+61) 3 9851 4001 [info@watsoniapublishing.com](mailto:info@watsoniapublishing.com) [www.watsoniapublishing.com](http://www.watsoniapublishing.com/)

Applying Colour With the Colour Panel Selecting Colours Using the Swatches Panel Selecting Colours Using the Eyedropper Selecting Colours Using the Hue Cube Identifying a Colour Using the Brush Tool to Apply Colour Changing Brush Styles Creating a Custom Brush Using the Mixer Brush

#### **Working With Text**

Understanding Vector Based Text Adding Point Text Changing Text Size Changing Text Colour Changing the Font Family Installing Typekit Fonts Editing Text Creating a Custom Path Frame Adding Text Inside a Custom Path Filling Text With an Image Creating and Applying Paragraph Styles Creating and Applying Character Styles Creating a Watermark

#### **Shapes**

Drawing a Standard Shape Drawing a Custom Shape Arranging Shapes Drawing a Straight Line Selecting and Editing Shape Layers Understanding Guides Understanding Smart Guides Using Smart Guides to Position Shapes

#### **Retouching and Repairing**

Understanding the Retouch and Repair Tools Removing Blemishes Reducing Wrinkles Removing Stray Hairs Whitening Teeth Intensifying Eye Colour

### Product Information

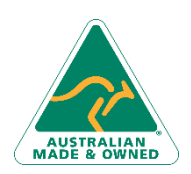

47 Greenaway Street Bulleen VIC 3105 Australia ABN 64 060 335 748

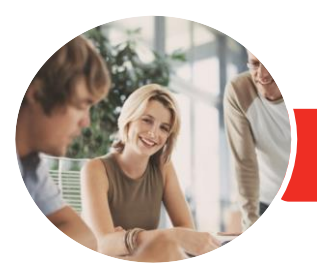

#### **INFOCUS COURSEWARE**

# Adobe Photoshop CC

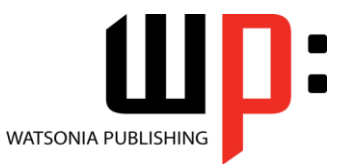

Level 1

Product Code: INF546 ISBN: 978-1-925298-61-1

Removing Red Eye Sculpting With Liquify Removing Unwanted Objects and Wires Moving Objects Using Content Aware Using the Clone Stamp Tool

#### **Saving**

Understanding Saving Saving Layered Files Saving PSD Images in Another Format Understanding the Save for Web Dialog Box Optimising Photos for the Web Part 1

#### **Printing**

Printing Single Images Understanding the Print Dialog Box Using the Print Dialog Box Understanding Printing Marks

#### **Getting Help**

Understanding the Help Menu Investigating New Features Using Online Help Searching for Online Help Accessing Online Tutorials

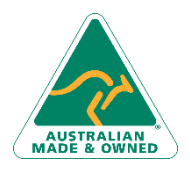

47 Greenaway Street Bulleen VIC 3105 Australia ABN 64 060 335 748

Phone: (+61) 3 9851 4000 Fax: (+61) 3 9851 4001 [info@watsoniapublishing.com](mailto:info@watsoniapublishing.com) [www.watsoniapublishing.com](http://www.watsoniapublishing.com/)

### Product Information